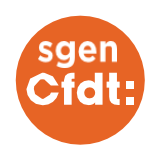

# **PENSE-VOTE**

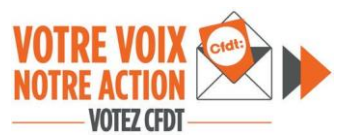

#### Dès maintenant

#### Je crée mon espace électeur :

- 1. Je vais sur ma messagerie académique
- 2. J'ouvre le mail reçu le 13 octobre (à conserver)
- 3. Je clique sur le lien à usage unique
- 4. Je saisis et confirme mon mot de passe Elections
- 5. Je choisi ma question défi et enregistre ma réponse

Si j'ai des difficultés, si j'ai besoin d'aide Si je veux aider le syndicat à vérifier la

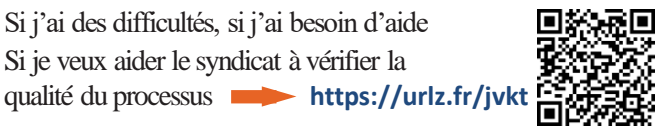

## Entre le 7 et le 17 novembre

Je récupère ma notice de vote sur mon lieu de travail. Elle contient mon identifiant électeur.

### À partir du 1 décembre, 8 h

Je vote le plus vite possible depuis mon espace électeur. Je peux aider au suivi du vote (lien et qrcode ci-dessus)

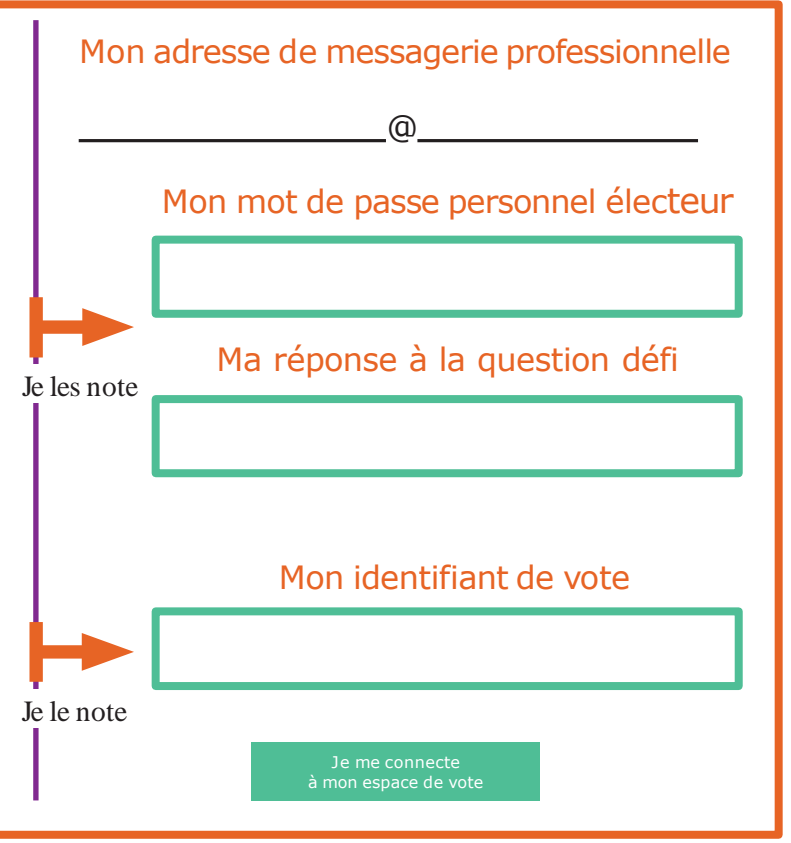